# You are always on the go. So is Mobile Banking. **Bank**

#### **FAST FREE EASY TO USE**

Central

#### **"I paid my bills at the gym."**

#### **Make bill payments anywhere with mobile banking.**

- View all upcoming bills
- See bill details and history with just a touch
- Get helpful notifications so you never miss a payment
- Pay a Bill or Send money to a person
- Customize payment details:
	- account you want to pay from
	- amount of the payment
	- If scheduled before 3 PM, processed same day.
- Get real time confirmation that your payment is scheduled

*Note: You can not set up a NEW payee on your mobile device. New Payees must be set up on a PC.*

#### **"I checked my account balance at the mall."**

**Check on your cash flow and account balances in real time with mobile banking.**

- View your available cash, upcoming bills and scheduled payments from the app dashboard.
- Add savings, checking, money
	- market and CDs for a consolidated view of your accounts at Central Banks.
- View a complete list of account transactions.

#### **I transferred money at the park."**

#### **Securely transfer funds anytime, anywhere with mobile banking.**

- Make transfers with mobile banking that are just as fast and secure as online banking.
- Move money where you need it when you need it!  $\bullet$

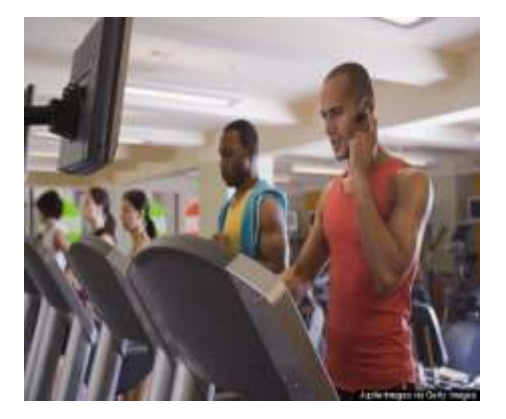

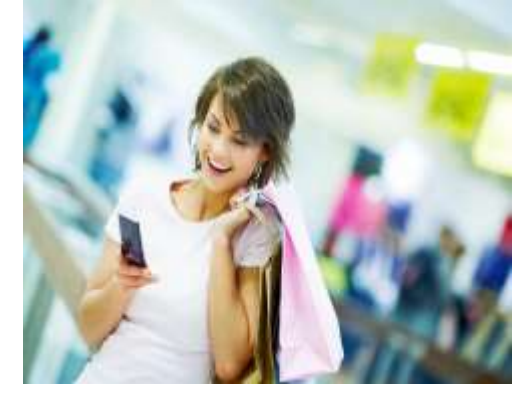

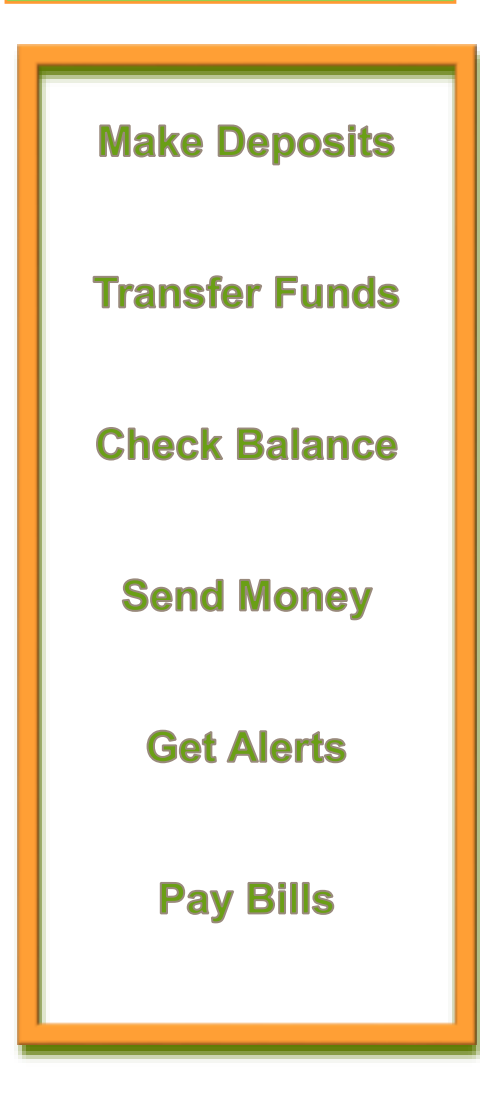

**App: CentralBankFL** 

"To Enroll in Mobile **Banking, You need to be** a current customer with **Central Bank and** currently enrolled in **Internet Banking..."** 

**To Enroll in Internet Banking** Call: 813.929.4477 or Email: info@centralbankfl.com

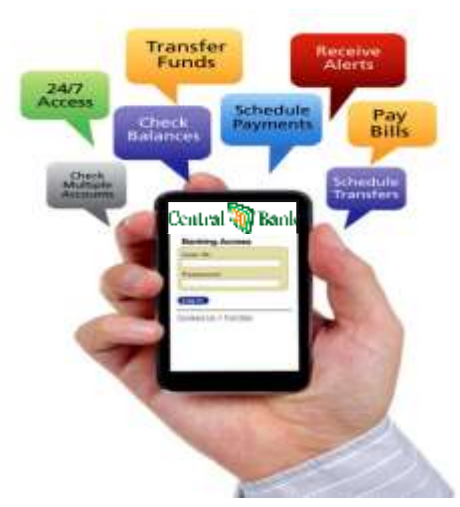

### **Enroll At the Bank's Website**

**Note for Cash Management users: User must have full or partial administrative rights to enroll in Mobile Banking.**

**Step 1:** Log in to NetTeller.

**Step 2**: Select *Options > Mobile Settings > Web Mobile Banking*.

**Step 3**:Complete the fields and click **Submit**.

- Choose whether to receive enrollment, transfer, and payment confirmations via text message.
- If **No** is selected for Receive Text Message Alerts, a text message for confirmationof enrollment, transfers, bill payments, ACH initiation, or wire transfers will not be sent.
- Enter mobile device number.
- Select the wireless provider for the phone number. If you are unsure who your service provider is:
	- $\Rightarrow$  Call customer service number for your device and ask.
	- Send a text message from your phone to your email and view the "From" field on that email.
- Select accounts to access via Confirm Mobile Web. At initial enrollment, the first account is checked

**Step 4: Review enrollment information.** 

Check **I accept these full terms and conditions**. Click **Confirm.**

**Step 5**: A confirmation message displays. If text alerts have been chosen in the previous step, you receive a confirmation text message that includes the URL to access Mobile Web.

*The Mobile Banking app is only available for iPhone, iPad (iOS 6 and newer), and Android devices.* 

# Download Our App Today Enroll in Mobile Banking Simplify Your Life STOP

## **Enroll On your Mobile Device**

- You may be able to enroll for mobile banking through your mobile device, if:
- You have previously logged in to the traditional NetTeller website successfully.
- You have a NetTeller ID in an **Active** status.
- You are not in the middle of a password reset.
- You are not being required to agree to a revised Online Agreement.
- You are not being recollected for multi-factor authentication.

**Step 1:** Go to mobile banking site or open App.

Log in with your NetTeller IDand Password.

**Step 2: Accept terms and conditions** 

- Click box next to **I Agree.**
- Click **Continue**.

**Step 3:** Complete the fields and click **Enroll Now**.

- Choose whether to receive enrollment, transfer, and payment confirmations via text message.
- Enter mobile device number for text confirmations.
- Select the wireless provider for the phone number.

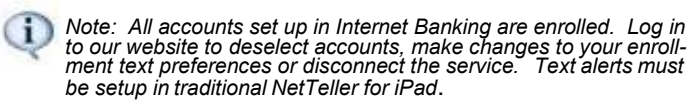

**Step 4:** After a successful enrollment, you are directed to the Menu or Accounts screen.

(i) *An error message will appear, if enrollment was not successful.*

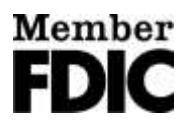